## Zoom ウェビナー 視聴者の事前登録について

## 1.招待メールの事前登録 URL をクリックする

あなたは Zoom ウェビナーに招待されました。 開催時刻: 2021年6月30日 11:30 AM 大阪、札幌、東京 トピック:動画プロジェクトウェビナー (テスト) このウェビナーに事前登録する: https://zoom.us/webinar/register/V ご登録後、ウェビナー参加に関する確認メールが届きます。

2. 登録画面から参加者の情報を入力してから、「登録」ボタンをクリックする

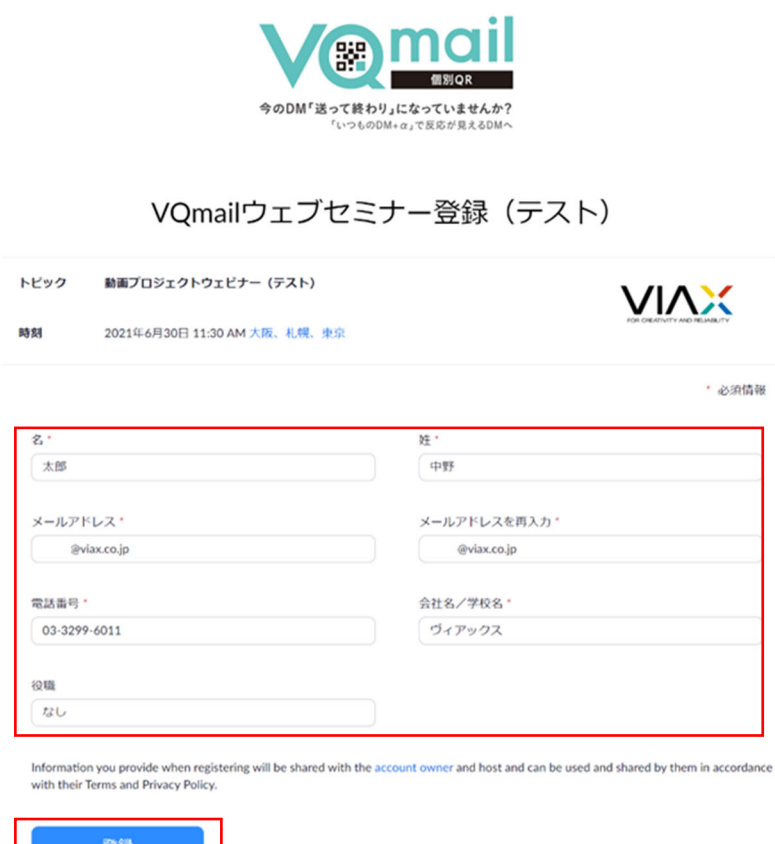

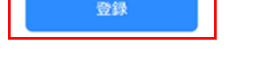

※入力項目の並び順は変更不可

※入力項目は追加が可能

3. 登録完了画面が表示され、確認メールが届く。 参加時間になったら、参加 URL をクリックする。

登録完了画面

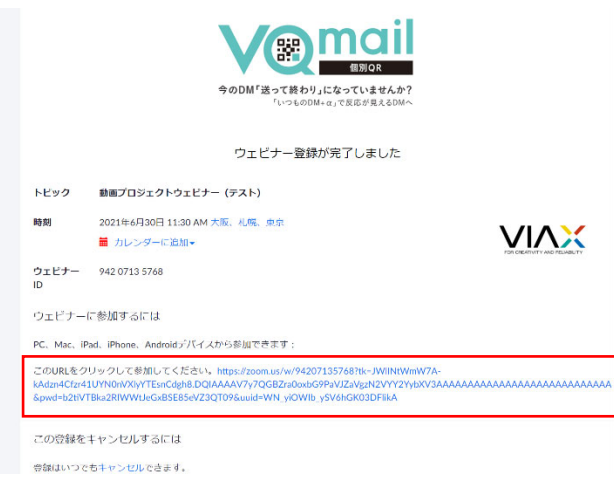

## 登録確認メールの内容

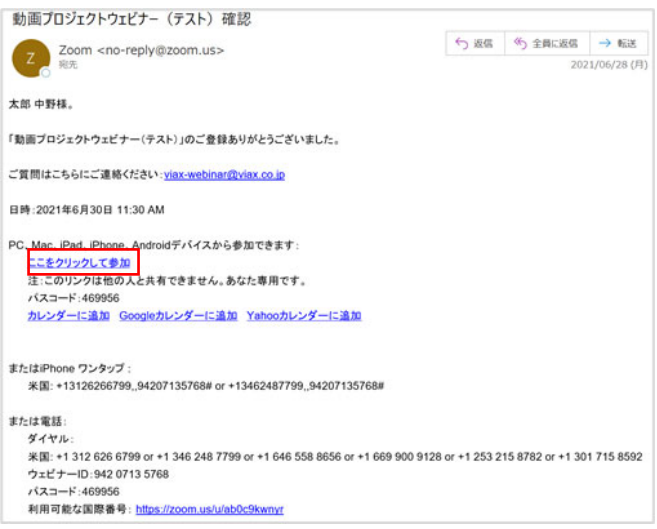

4.「Zoom meeting を開きますか?」の画⾯が表⽰されるので、「Zoom meeting を開く」をクリックする。 クリックしても開けない場合は、「ミーティングを起動」をクリックする。

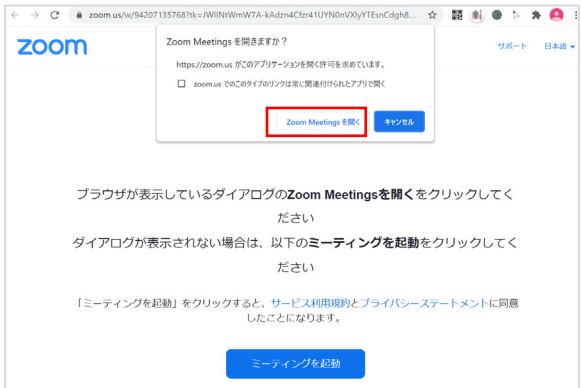